# 機能改善内容について(8/27リリース)

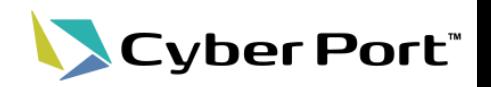

• 協力事業者受入テスト(令和2年度)での指摘を中心に、Cyber Portの機能改善を順次進めております。以下にお 示しする一部事項について対応いたしました。以下は8/27(金)にリリースされます。

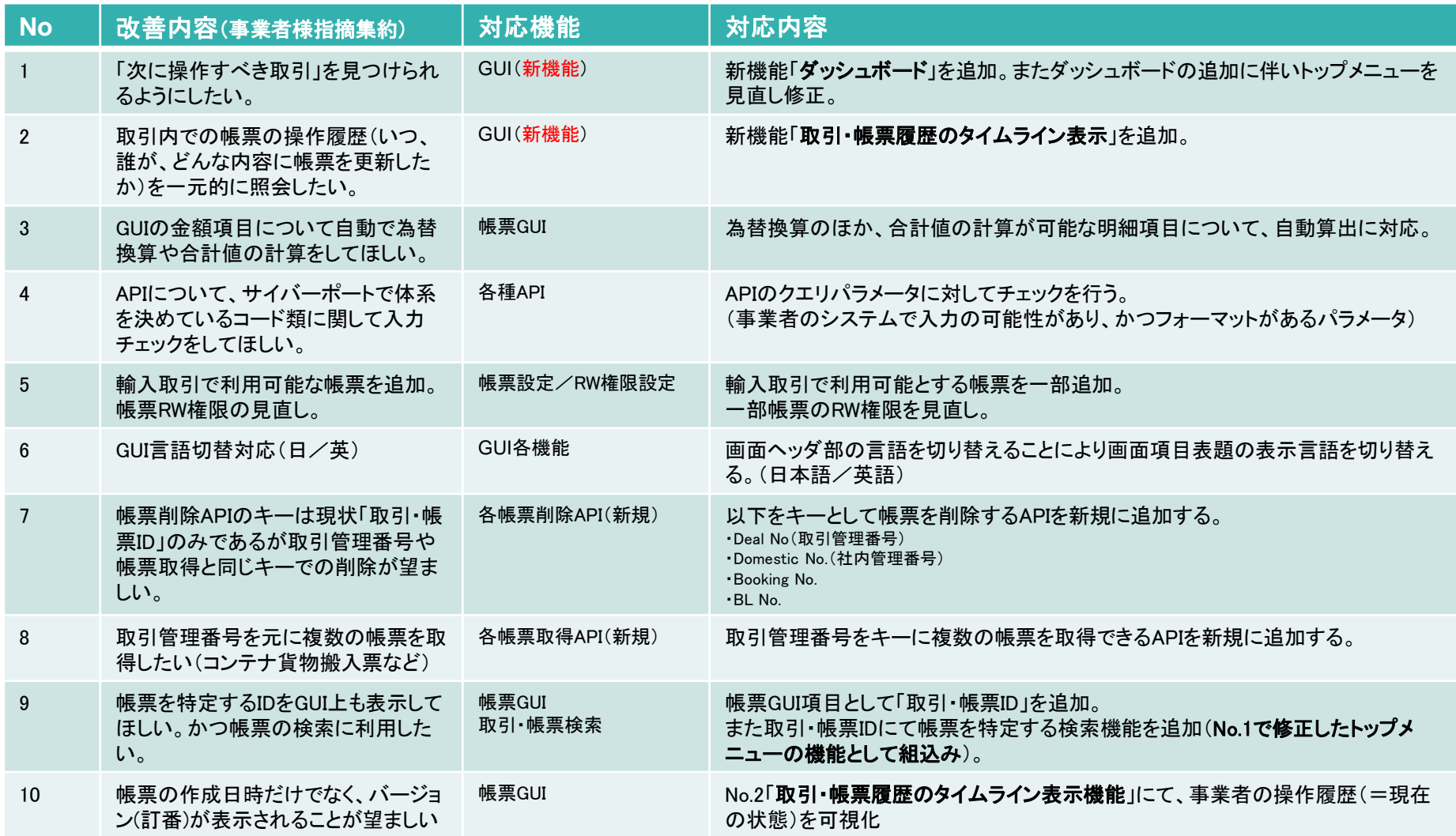

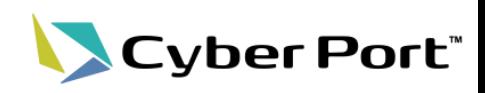

• ダッシュボード機能

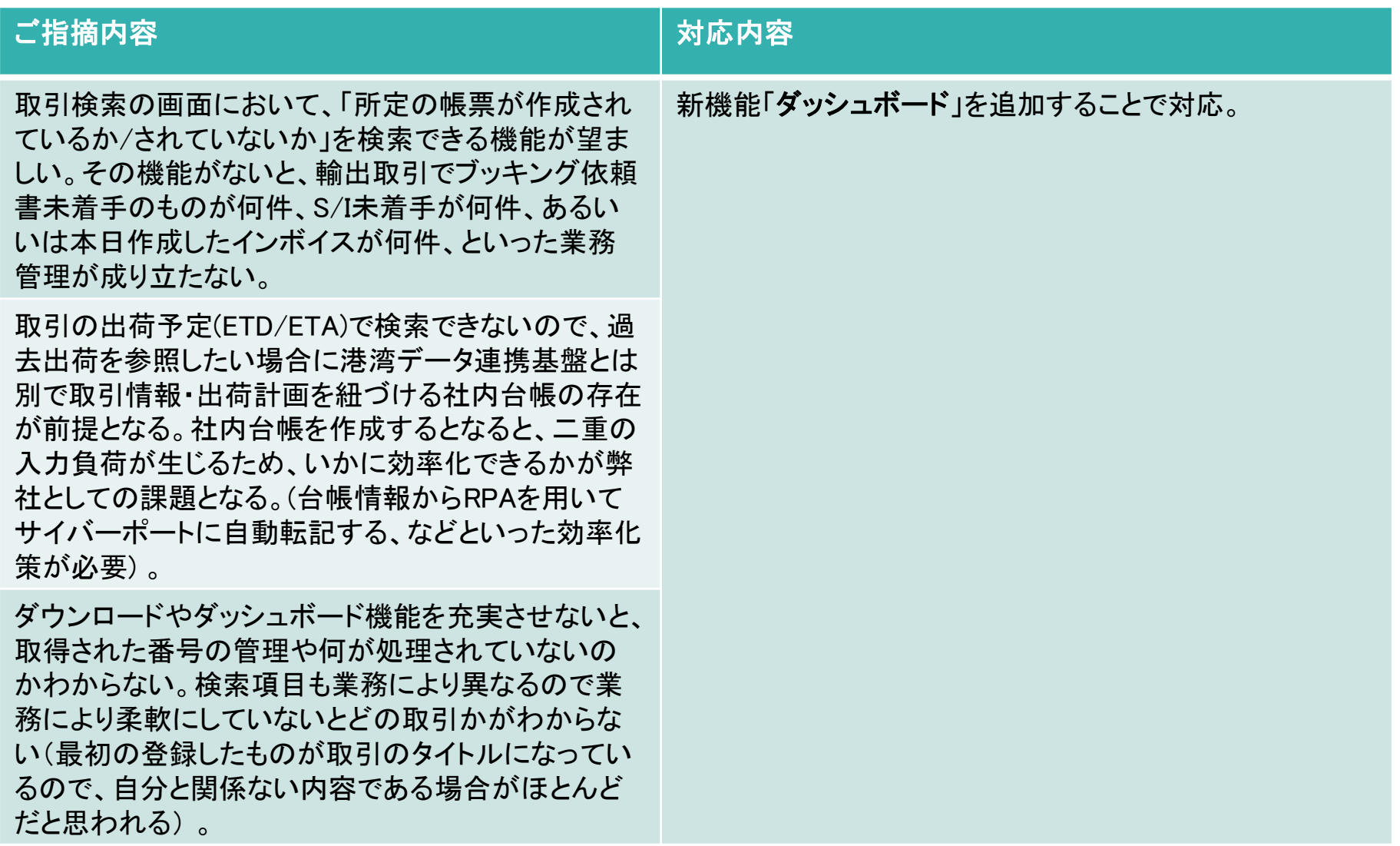

No.1: 「次に操作すべき取引」を見つけられるようにしたい

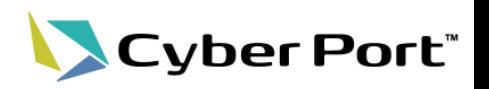

• ダッシュボード機能(新機能)

「ログイン後のホーム画面を従来の通知一覧画面から、「ダッシュボード」に変更し、ログイン後のUIの導線を改善 し、操作を単純化。

#### ①ショートカットメニュー

受信した通知の件数や、作成された取引の件数などを表示することで、直近で作業すべき取引や帳票が 一目で判別可能。

#### ②取引ショートカット

取引の検索条件を利用者ごとに保存でき、以降は1クリックで確認したい取引の検索ができるため、 検索の手間を大幅に削減可能。

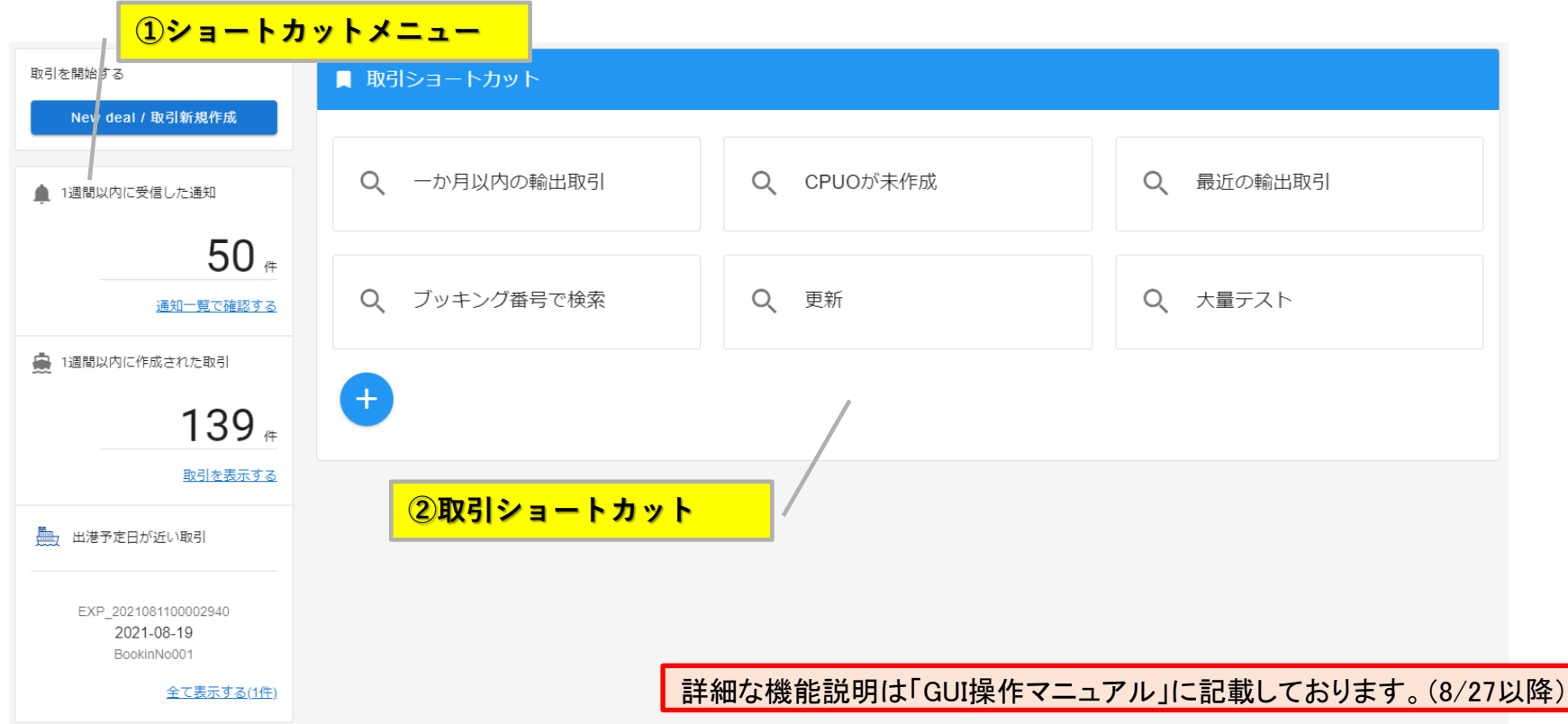

©2021 Cyber Port Administrator

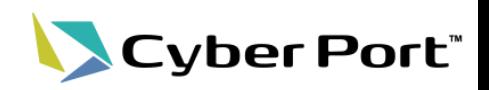

### • メニューの見直し

### 対応内容

ダッシュボードの新設に伴い、トップメニューを整理。 このメニューに、すぐに取引が検索できる機能として、ブッキング番号・B/L番号・取引管理番号・取引名・社内管 理番号で検索できる検索ウインドウを設置。

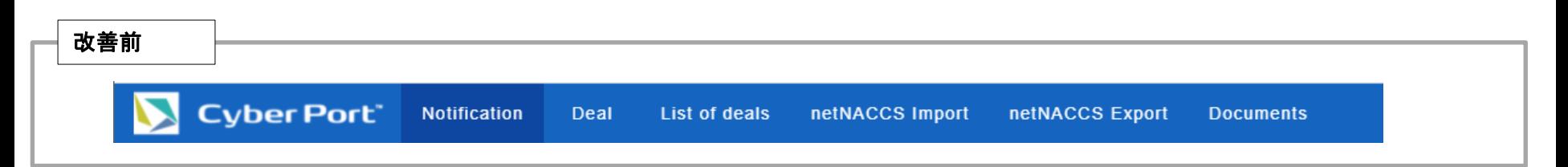

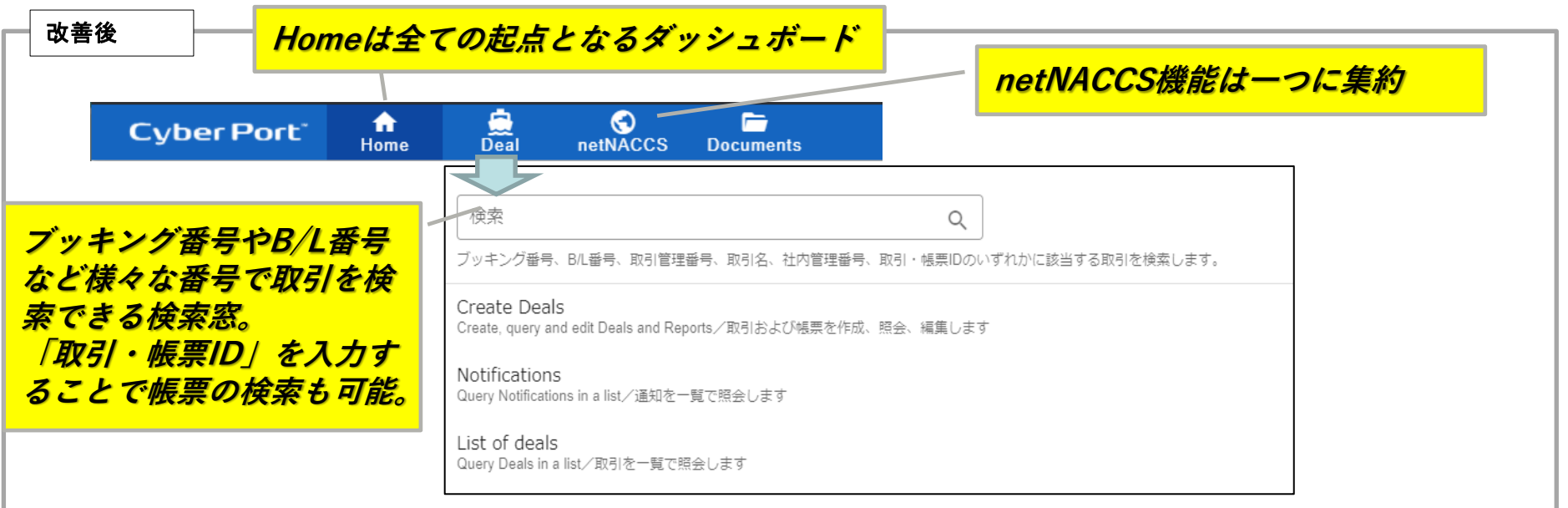

詳細な機能説明は「GUI操作マニュアル」に記載しております。(8/27以降)

No.2:取引内での操作履歴・帳票更新内容の可視化

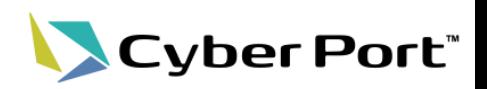

## • 取引・帳票履歴のタイムライン表示

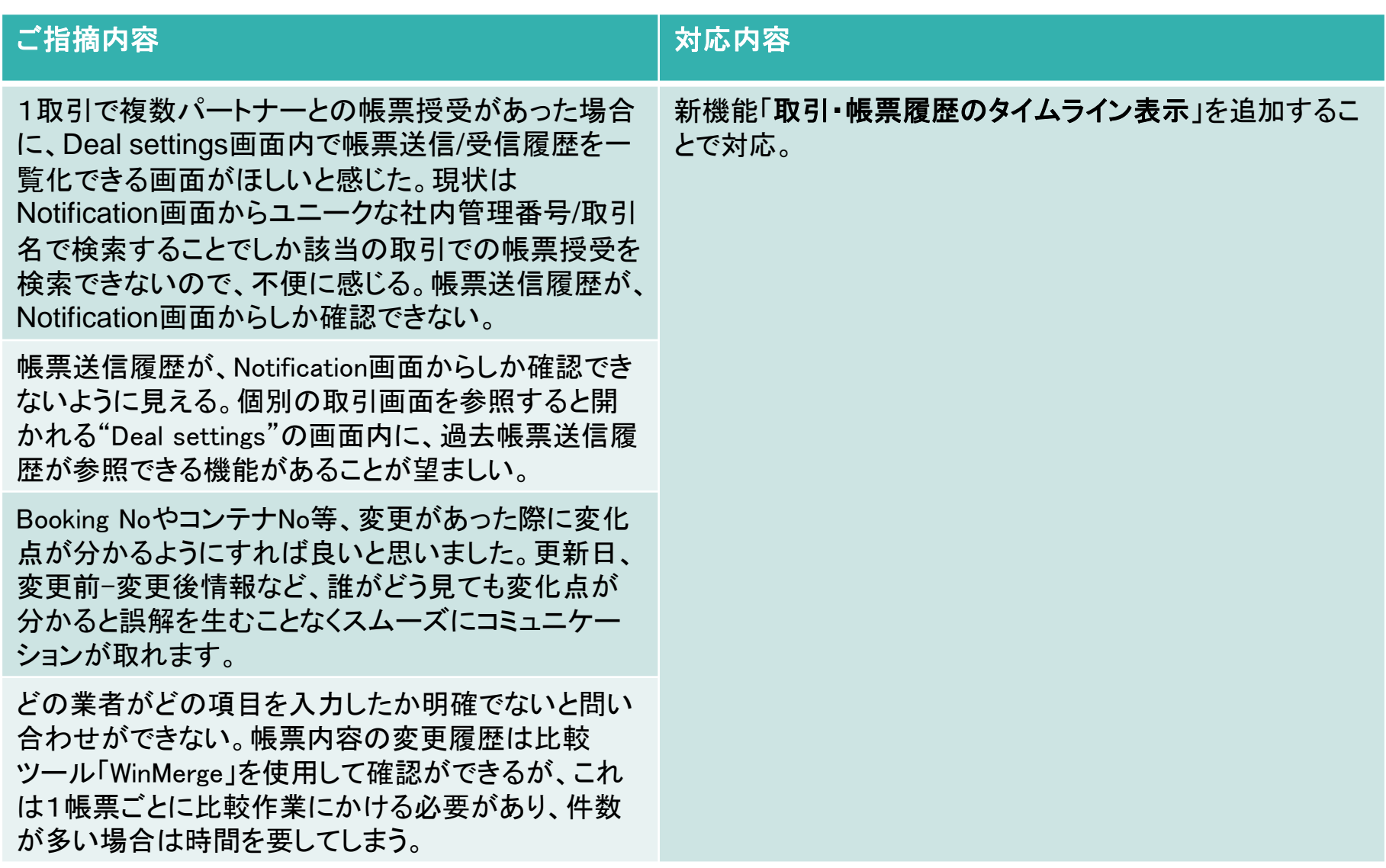

## No.2:取引内での操作履歴・帳票更新内容の可視化

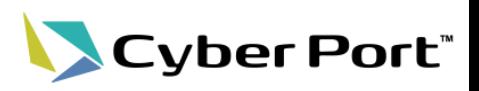

• 取引・帳票履歴のタイムライン表示(新機能)

取引毎に更新履歴をまとめて表示し、取引内の帳票をいつ、だれが、何を行ったのか、を時系列で表示。 タイムライン表示上で、指定された履歴とその前の履歴での帳票の差分を表示する機能を追加し、帳票のどの 項目を変更したのかを可視化。

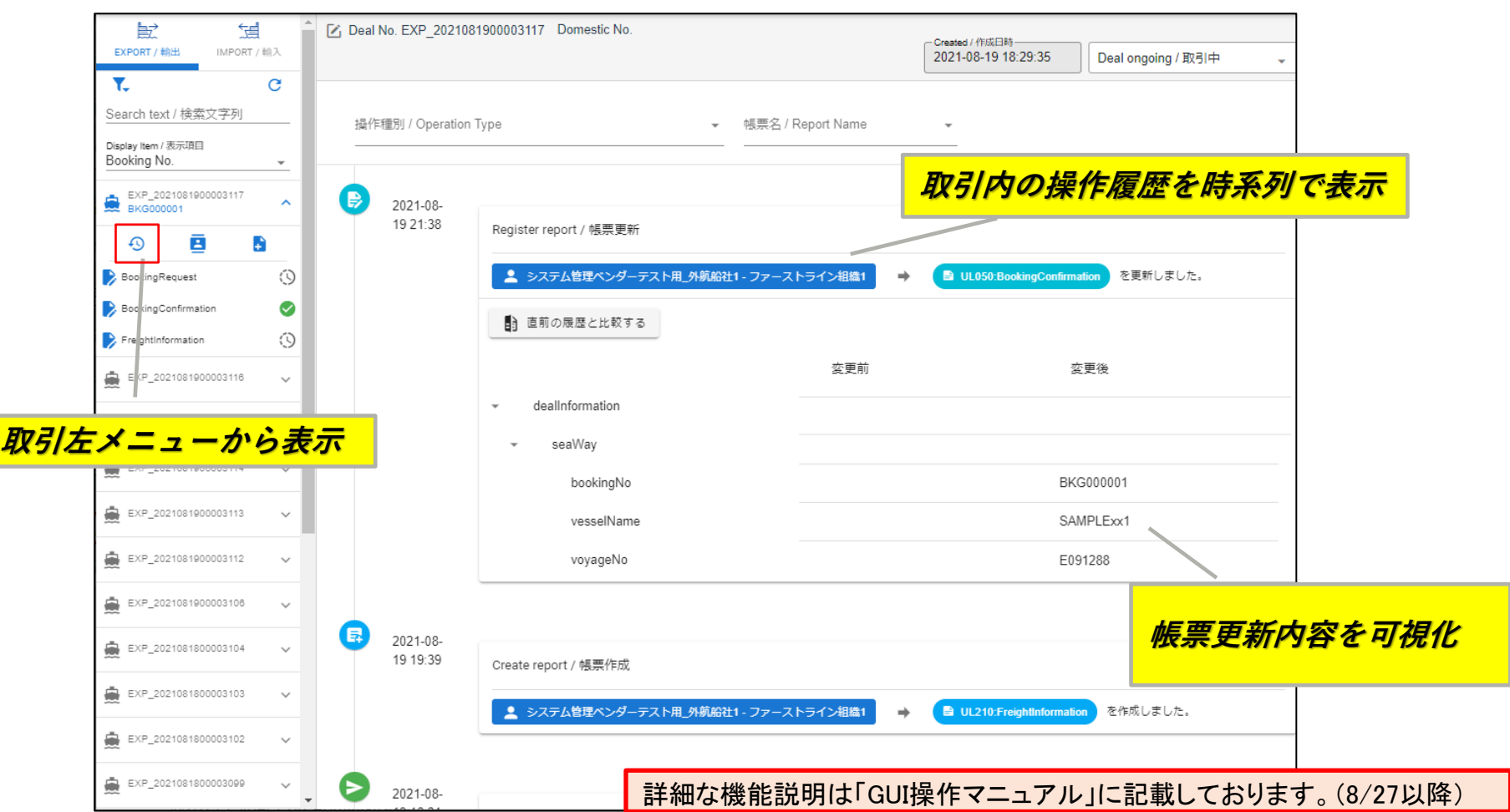

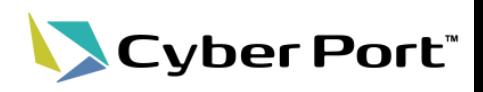

• 帳票GUI入力補助対応

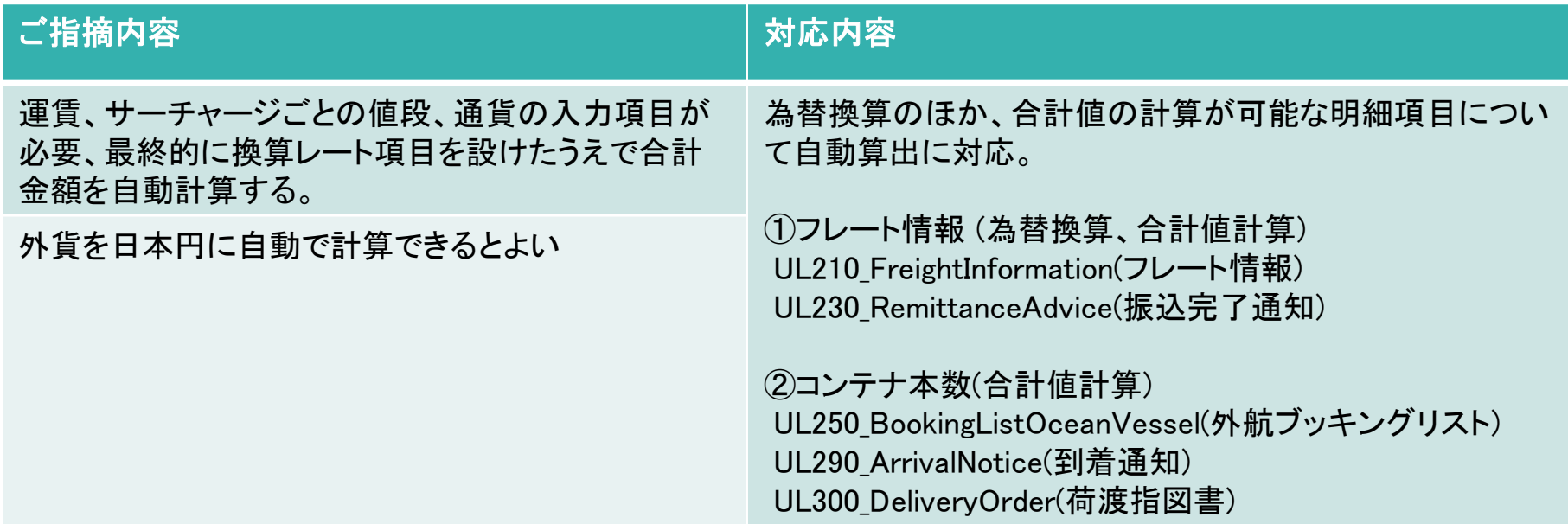

# No.3:GUIの金額項目を自動で為替換算、合計してほしい

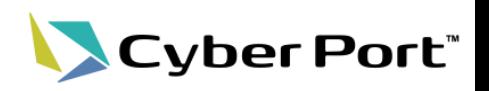

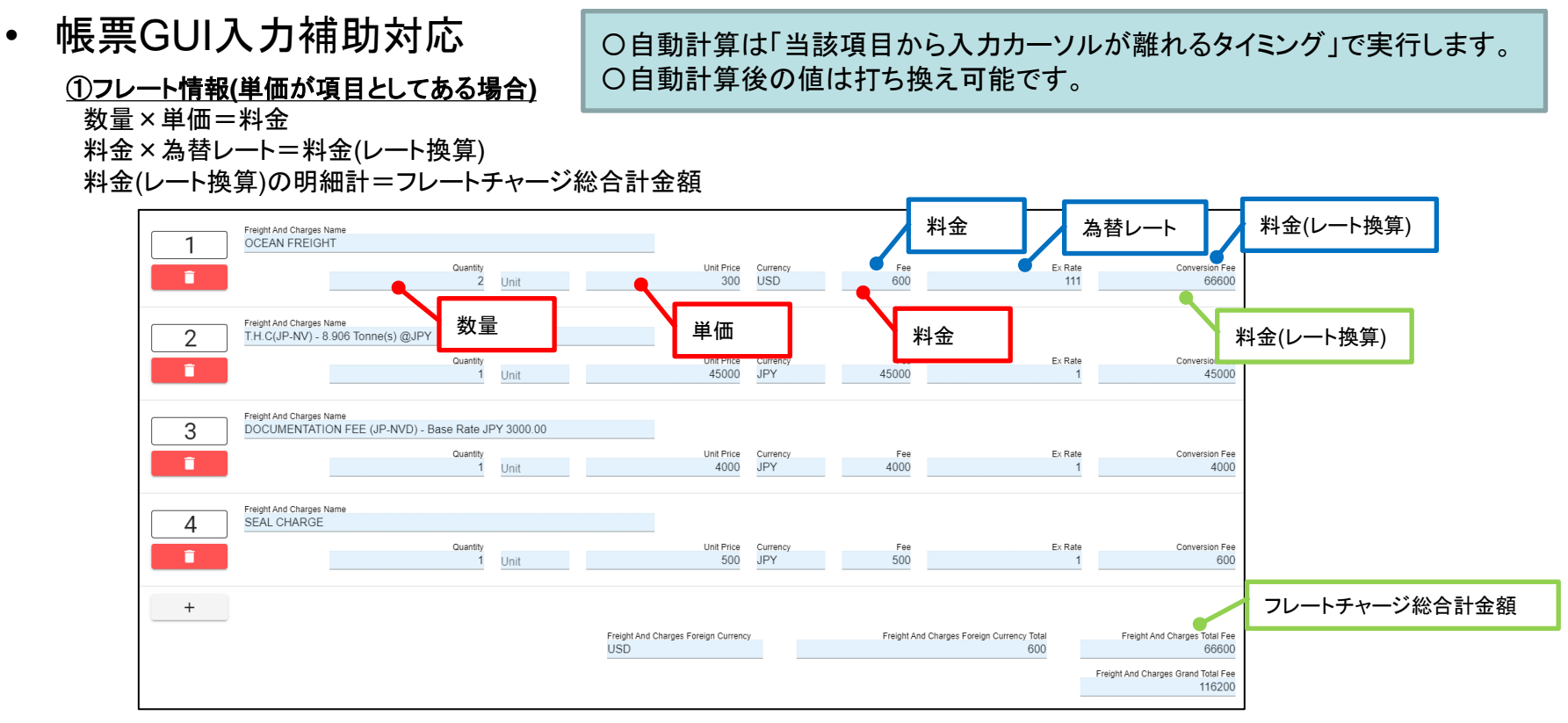

#### ②コンテナ情報 コンテナ本数の明細計=コンテナ総本数

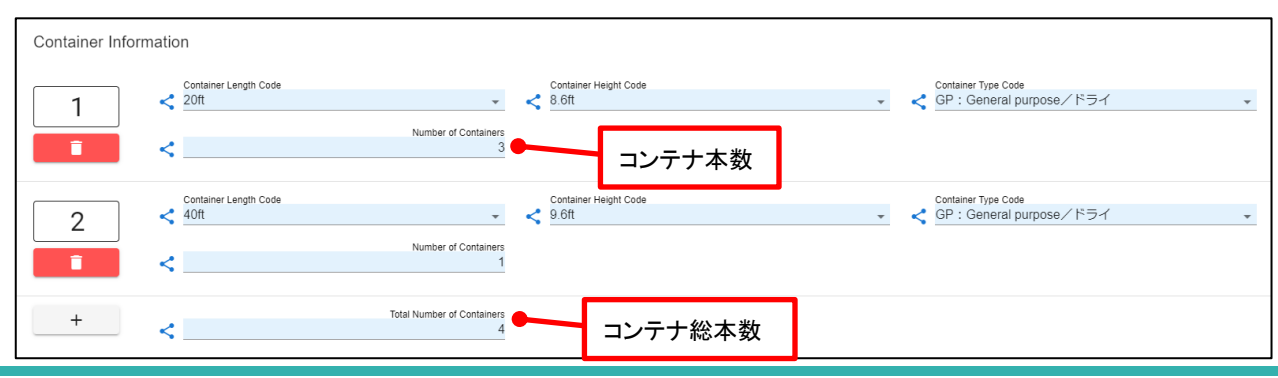

#### ©2021 Cyber Port Administrator

No.4:APIにてサイバーポート独自コードの体系チェックが必要

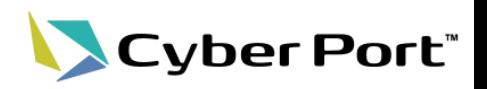

### • サイバーポート独自コードの体系チェック

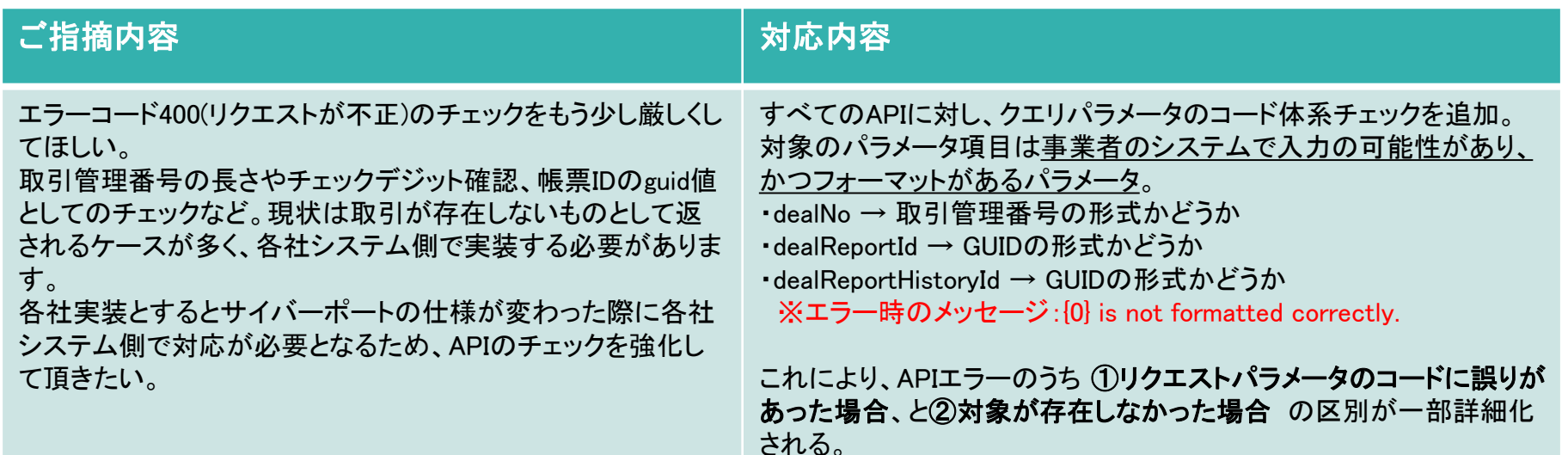

#### 例)取引の取得**API** ※取引管理番号「EXP\_2021072600002845」を取得

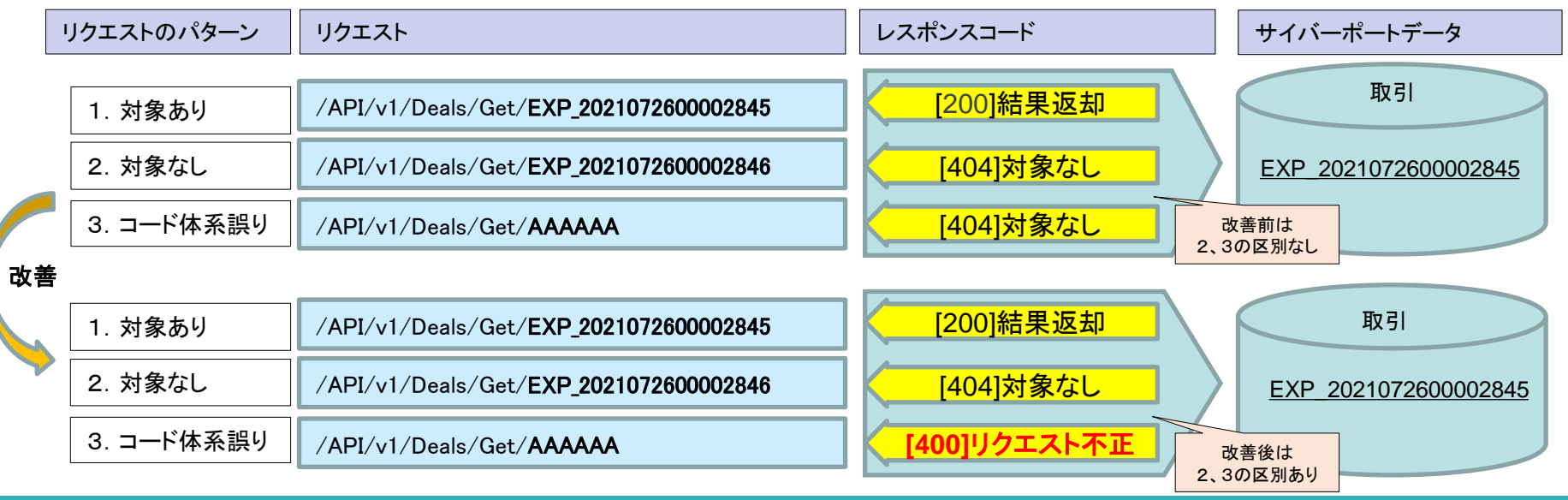

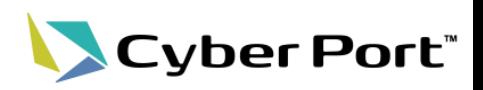

## • 帳票設定の見直し

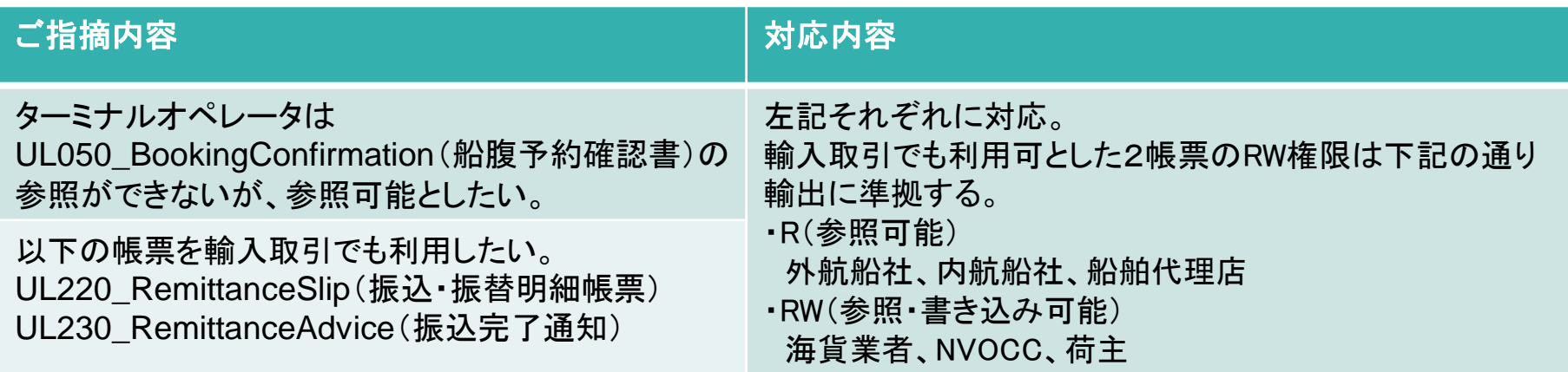

# No.6: GUI言語切替対応(日/英)

Cyber Port®

• 言語切替対応

### 対応内容

GUIの項目表題の表示言語を日本語、英語で切り替えられるよう対応する。

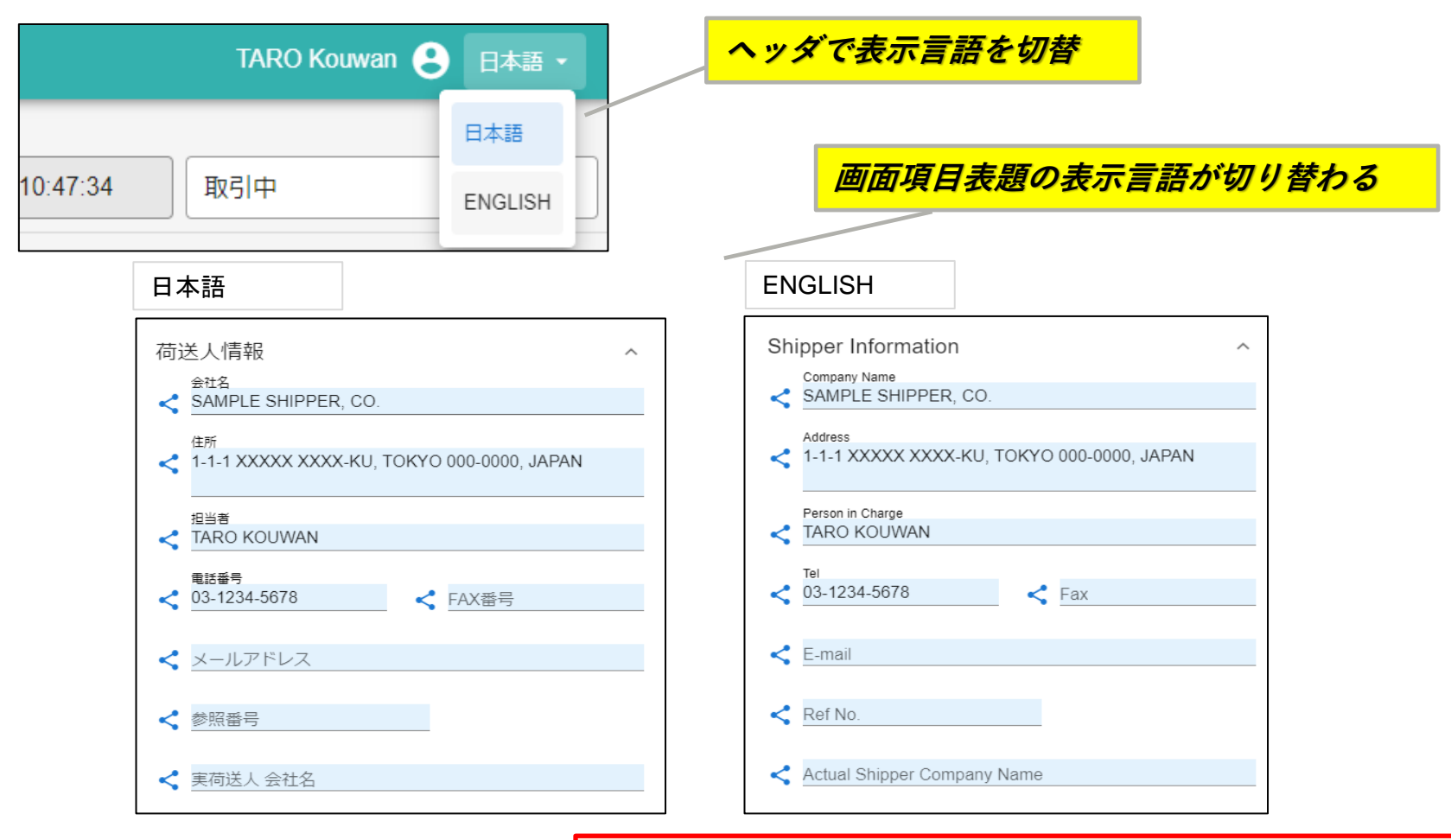

詳細な機能説明は「GUI操作マニュアル」に記載しております。(8/27以降)

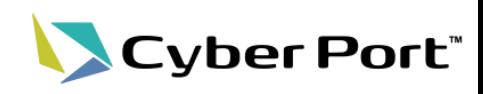

• 帳票削除APIの追加

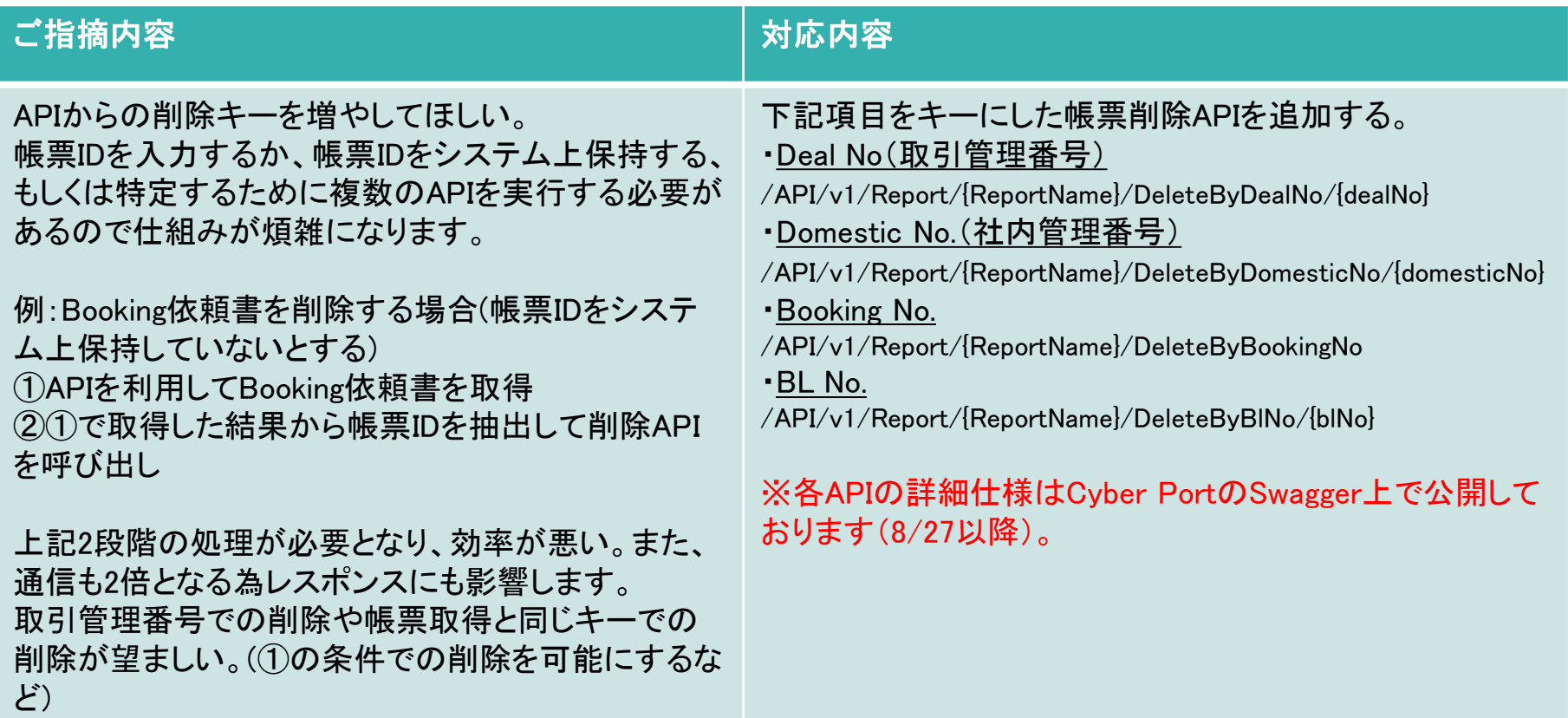

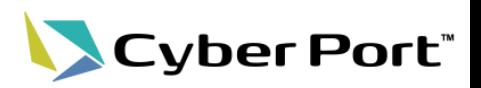

• 帳票取得APIの追加

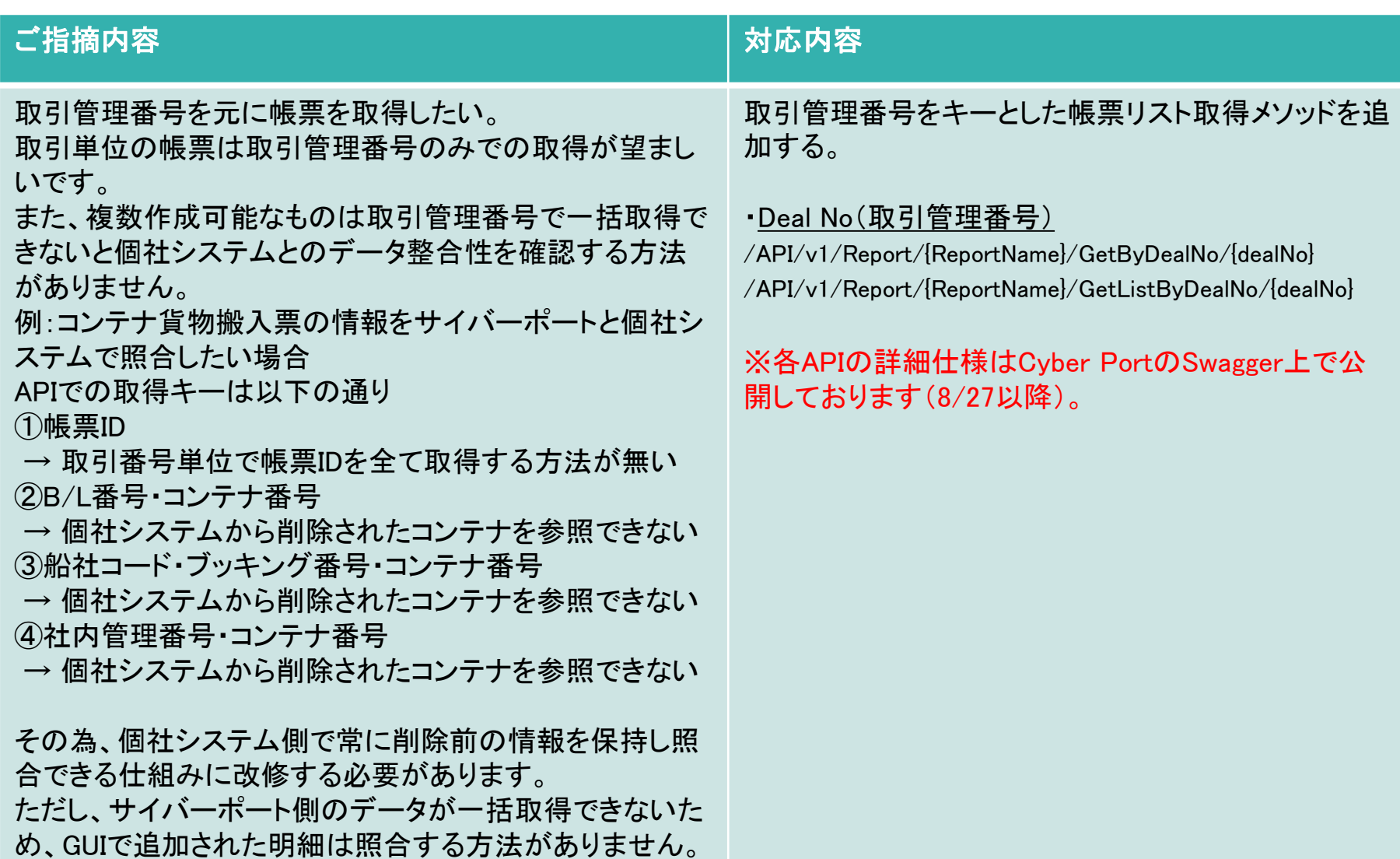

No.9:帳票を特定するIDのGUI表示。帳票の検索に利用

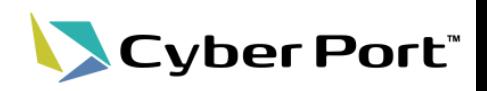

## • 取引帳票IDのGUI表示、検索利用

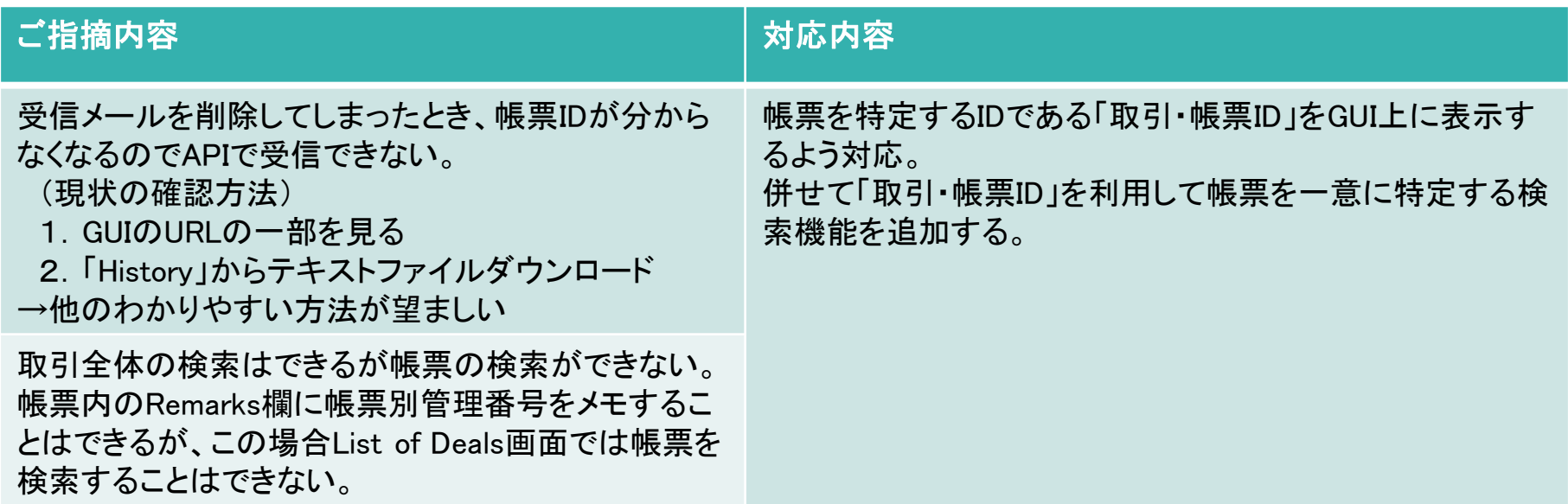

# No.9:帳票を特定するIDのGUI表示。帳票の検索に利用

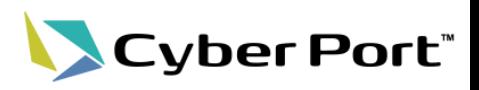

• 取引帳票IDのGUI表示、検索利用

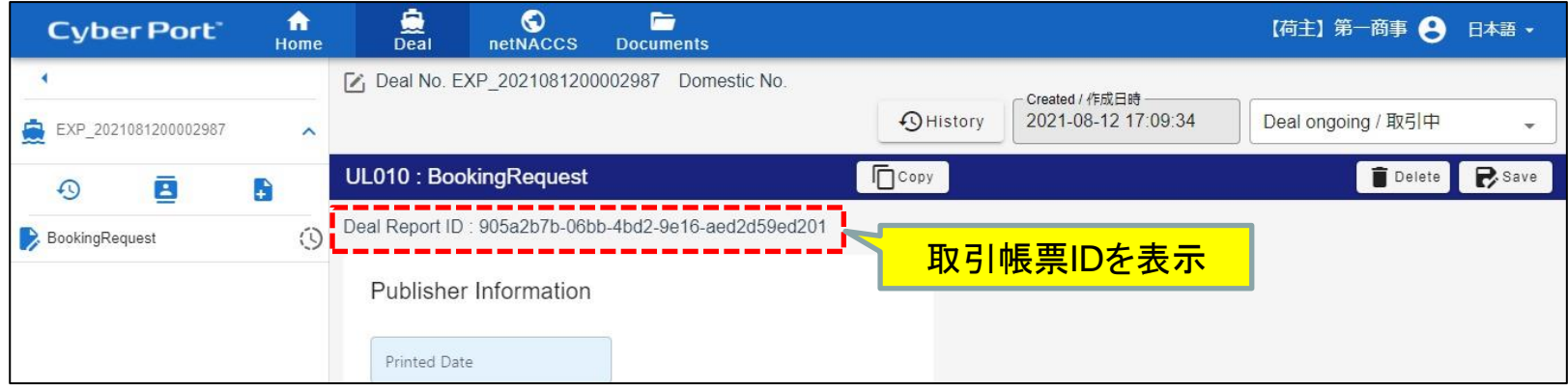

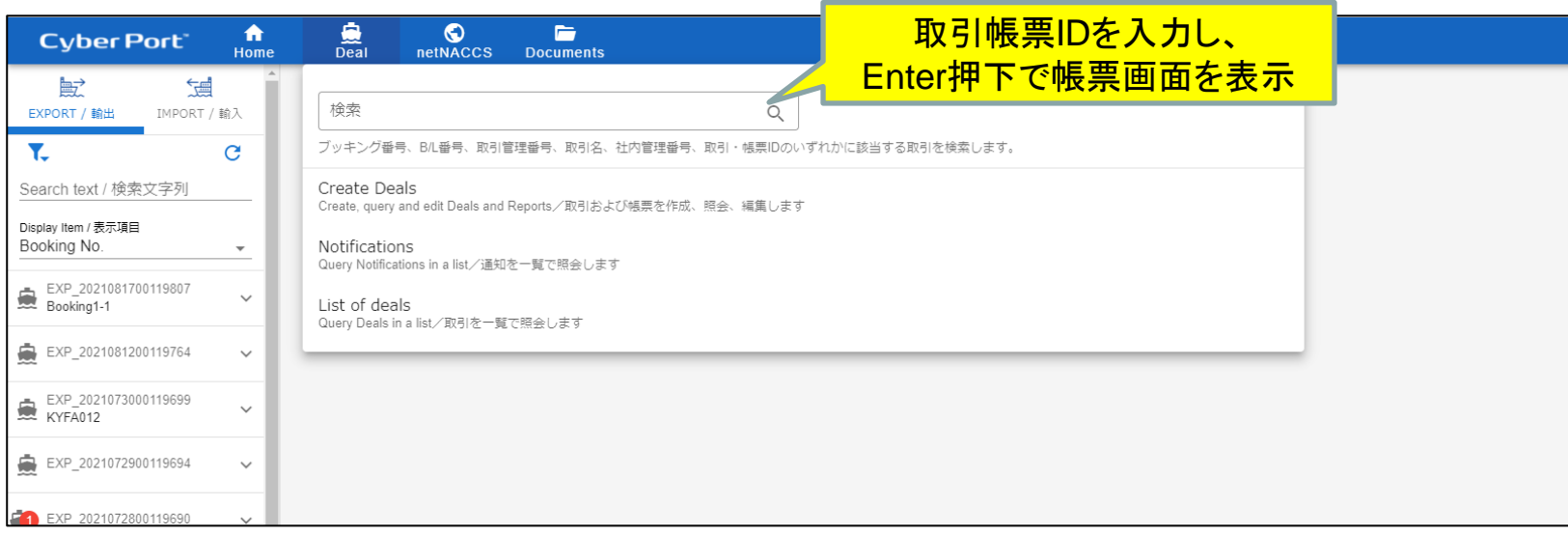